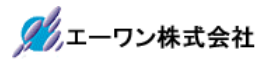

Rev 1.00.00

## SH7268(ROMレス)外付け ROM「S29GL256P」使用時の設定例

1. CPU設定【<オプション>–<CPU設定>】

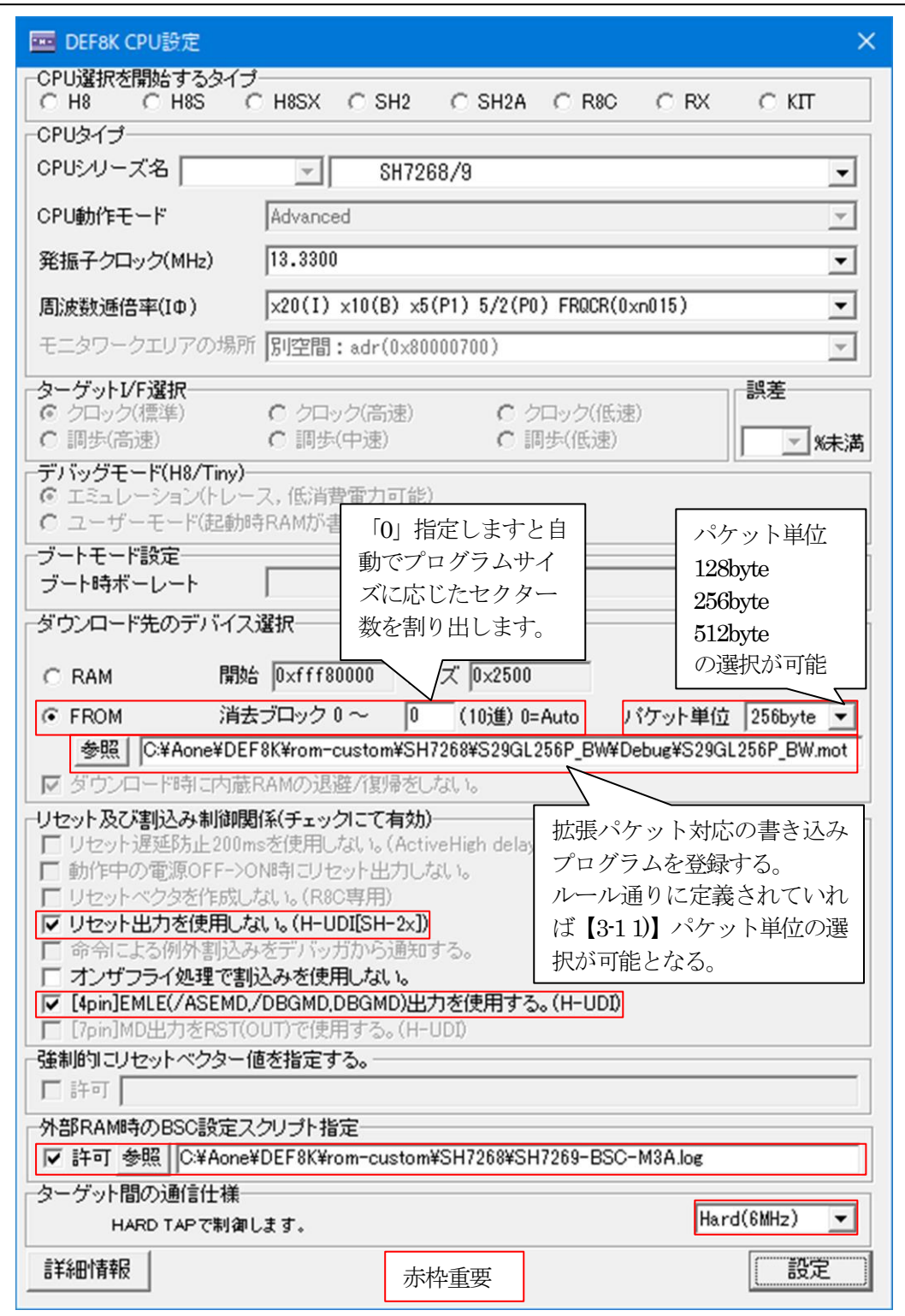

2.環境設定例【<オプション>―<環境設定>】

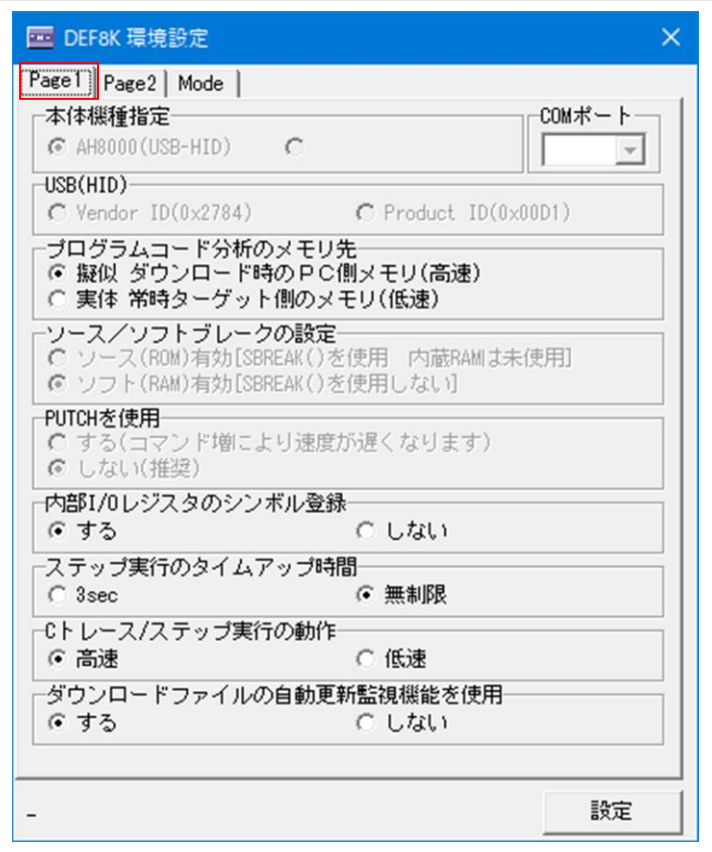

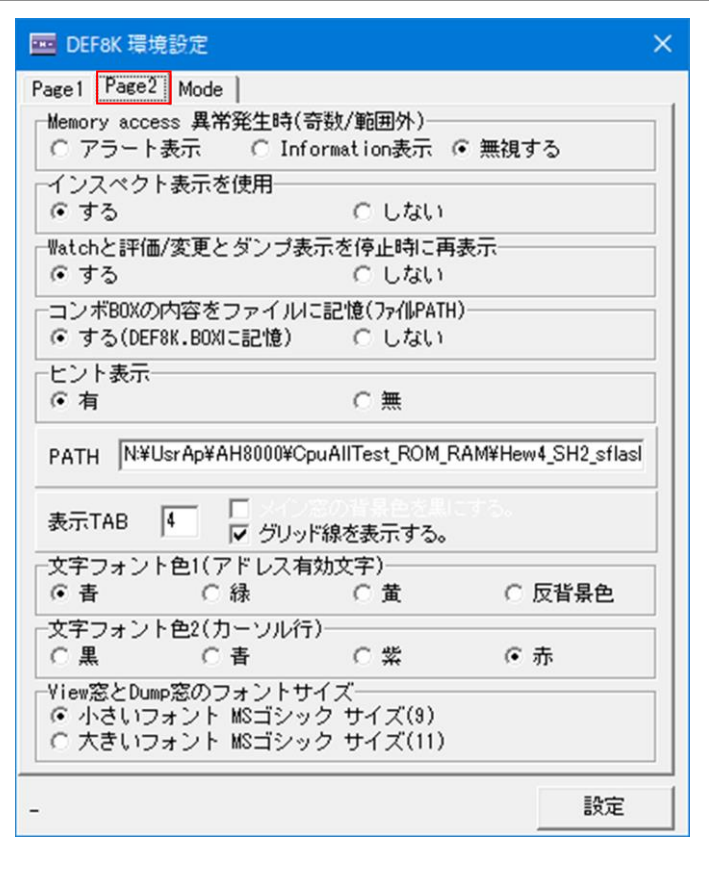

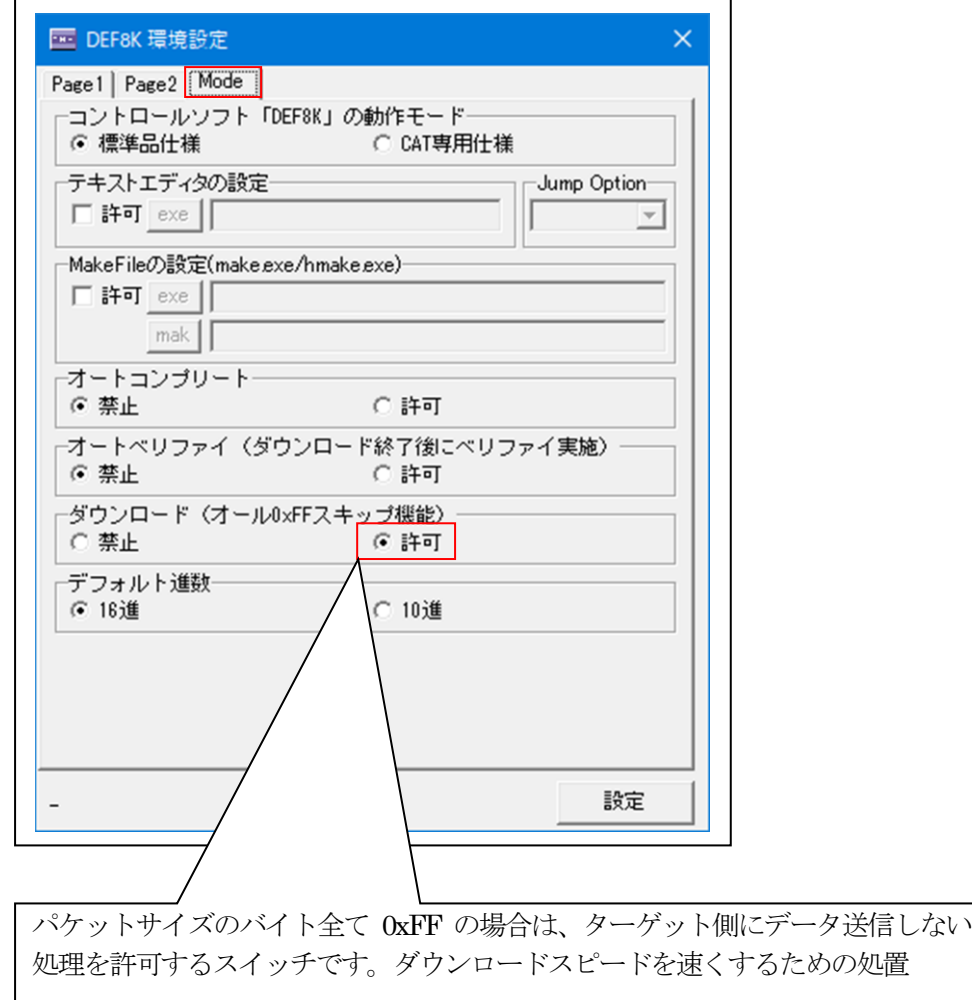

3.操作例

☆DEF8Kメニュー <オプション>-<フラッシュ ROM 書き込みツール>

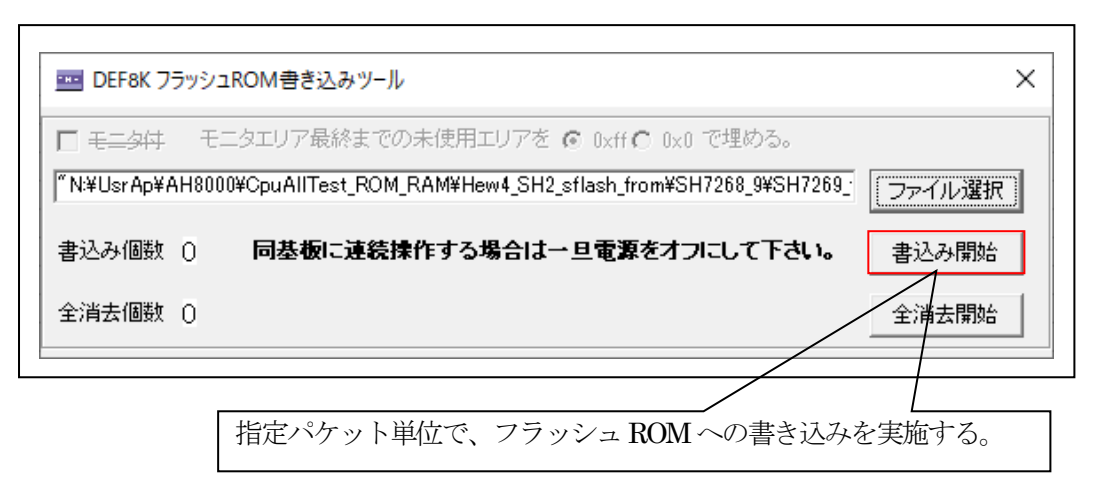

☆DEF8Kメニュー <ファイル>ー<ダウンロード>

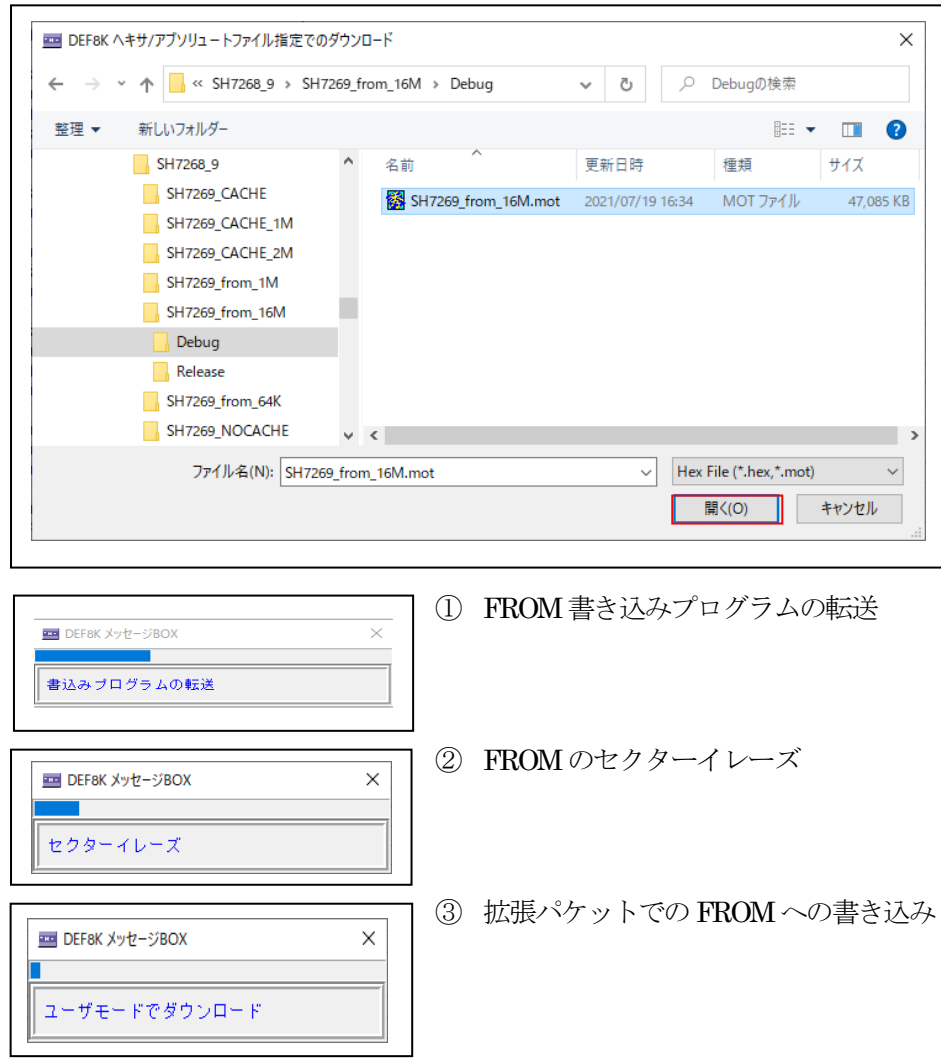

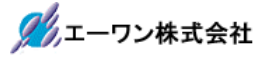

- 4.注意事項
	- •本文書の著作権は、エーワン(株)が保有します。
	- ・本文書を無断での転載は一切禁止します。
	- ・本文書に記載されている内容についての質問やサポートはお受けすることが出来ません。
	- ・本文章に関して、ルネサス エレクトロニクス社への問い合わせは御遠慮願います。
	- ・本文書の内容に従い、使用した結果、損害が発生しても、弊社では一切の責任は負わないもの とします。
	- ・本文書の内容に関して、万全を期して作成しましたが、ご不審な点、誤りなどの点がありまし たら弊社までご連絡くだされば幸いです。
	- ・本文書の内容は、予告なしに変更されることがあります。

〒486-0852

愛知県春日井市下市場町6-9-20 エーワン株式会社 https://www.aone.co.jp

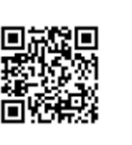